# **МИНИСТЕРСТВО ОБРАЗОВАНИЯ РЕСПУБЛИКИ БЕЛАРУСЬ**

**Учреждение образования «Брестский государственный технический университет»**

**Кафедра информатики и прикладной математики**

# **ЗАДАНИЯ**

# **К КОНТРОЛЬНЫМ РАБОТАМ №1**

по дисциплине «Информатика»

и краткие методические указания по их выполнению для студентов инженерно-технической специальности **1 – 70 04 03** *" Автомобильные дороги"* заочной формы обучения

**БРЕСТ 2011**

 $z_{\rm max, 20}$ 

**УДК** 004.9

Задания по дисциплине «Информатика» к контрольной работе № 1 предназначены для студентов первого курса специальности "*Автомобильные*  $\partial$ ороги» заочной формы обучения.

Методические рекомендации содержат сведения о требованиях к содержанию, структуре и оформлению контрольных работ, базовых алгоритмах программирования, примеры решения типовых задач, приведенные для выполнения в среде Excel + VBA, системе компьютерной математики MathCAD. Методические рекомендации имеют целью оказать помощь студентам в подготовке к контрольной работе по названной дисциплине.

**Составитель:** Хомицкая Т.Г., ст. преподаватель

Учреждение образовании © «Брестский гэсударственный технический университет» 2011

Вариант всех заданий выбирается студентом по таблице 1 следующим образом. Пусть студент Иванов П.С. имеет шифр 8453217. Тогда отыскиваем в таблице 1 столбец с буквой И (первая буква фамилии) и строку с номером 7 (последняя цифра шифра). На пересечении столбца И со строкой 7 находим числа 1 и 20 Первое число (1) означает номер варианта в разделе А задания, второе число (20) - номер варианта в разделе Б того же задания.

Таким образом, задание 1 КР №1 у Иванова П.С. формулируется следующим образом:

### ЗАДАНИЕ 1.

ŕ

1. Вычислить в СКМ МАТНСАD и ЭТ EXCEL значение величины s

$$
S = 2 \cdot q \cdot (p \cdot r^2 - \sqrt{7.6}) - \sqrt[3]{r^2 + 4.1 + p \cdot (r - \sqrt[4]{2.5} \cdot q^2)},
$$

зависящей от величин р, д и г

$$
p=\frac{\alpha^2+\beta x}{(xy+\alpha)x}-\frac{2,7\gamma}{x^2},\;q=\frac{\alpha(x^2+\beta y^2)}{3,71\beta^2 x+y},\;r=\frac{3\beta}{x^2}\cdot\frac{\gamma+xy}{\alpha x+\beta y^3}.
$$

2. Составить в среде VBA линейную программу на языке BASIC в виде подпрограммы-функции для вычисления заданной величины s. Вычислить в ЭТ EXCEL значение определенной функции, задав значения входным переменным.

Аналогично формируются другие задания контрольных работ.

| H            | A<br>Б | B    | Д<br>E,Ē<br>Ж | 3<br>И,Й<br>K | л<br>M<br>н | O<br>П<br>P | C<br>Т<br>У | Ф<br>χ<br>Ц | ч<br>Ш<br>Щ,Ы | Э<br>Ю<br>я |
|--------------|--------|------|---------------|---------------|-------------|-------------|-------------|-------------|---------------|-------------|
| 0            | 5,14   | 2,3  | 1,4           | 3,11          | 5,16        | 3,20        | 1,12        | 4,1         | 2.14          | 4,11        |
| 1            | 3,6    | 4,5  | 5,17          | 2,12          | 1,1         | 2,17        | 5,10        | 1,17        | 4,7           | 3,5         |
| $\mathbf{2}$ | 4,17   | 5,20 | 3,2           | 4,9           | 2,9         | 1,15        | 5,2         | 3,9         | 1,3           | 2,8         |
| 3            | 2.15   | 1.14 | 4,16          | 5,9           | 1,18        | 3,4         | 4,20        | 2,7         | 5,11          | 3,15        |
| 4            | 4,8    | 3,16 | 5,1           | 1,8           | 3,8         | 2,5         | 4.12        | 5,13        | 2,4           | 1,16        |
| 5            | 1,5    | 1,2  | 2,16          | 3,19          | 4,15        | 5,7         | 2,1         | 4,2         | 3,1           | 5,8         |
| 6            | 2,6    | 5,5  | 1,13          | 5.15          | 4,4         | 4,19        | 3,18        | 1,7         | 3,10          | 2,19        |
| 7            | 1.19   | 3,7  | 4,10          | 1.20          | 2,18        | 5,12        | 2,13        | 3,14        | 5.3           | 4,3         |
| 8            | 3,12   | 2,11 | 2,2           | 4,6           | 3,3         | 4.14        | 1,6         | 5,18        | 1,11          | 5,19        |
| 9            | 5,6    | 4,18 | 3,17          | 2,10          | 5,4         | 1,9         | 3,13        | 2,20        | 4.13          | 1,10        |

Тавлица 1. I - начальная буква фамилии; II - последняя цифра шифра.

 $\overline{\mathbf{3}}$ 

### **ТРЕБОВАНИЯ К ОФОРМЛЕНИЮ КОНТРОЛЬНОЙ РАБОТЫ**

Студент должен выполнить контрольную работу, строго придерживаясь указанных ниже требований. Работа, выполненная без их соблюдения, к защите не допускается и возвращается студенту на доработку.

- 1. Контрольная работа должна быть выполнена строго по варианту. Контрольная работа, выполненная не по своему варианту, возвращается студенту без проверки и к защите не допускается.
- 2. Контрольная работа должна быть оформлена на отдельных листах формата А4.
- 3. Для выполнения заданий контрольной работы рекомендуется использовать версии *Microsoft Excel 2003* и *MathCAD 13,*
- 4. Контрольная работа должна содержать:
	- **. титульный лист,** содержащий название дисциплины. Фамилию. Имя, Отчество студента, номер группы, шифр и личную подпись студента:
	- **♦ номер варианта** (раздел А, раздел Б);
	- **. полное условие каждого задания;**
	- **. распечатки** на принтере в соответствии с заданием **документов** MathCAD, **рабочих листов** Excel результатами вычислений (с выводом заголовков строк и столбцов, без сетки) и **отчетов по результатам** (для заданий, выполненных с помощью *Поиск решений)-,* **программ из редактора VBA;**
	- . **описание** действий, применяемых для решения каждого задания;
	- . **пояснения** к представленным программам и используемым **в** них операторах;
	- . **перечень** используемой литературы.
- 5. **Формат** вывода всех числовых результатов должен быть в обычном виде и не менее чем с **8** (*восемью)* **цифрами** после десятичного разделителя.
- 6. Контрольная работа должна быть выполнена и представлена на проверку за **две недели** до начала сессии. Студент обязан учесть все замечания рецензента и внести в нее необходимые исправления.
- 7. Документы Excel MathCAD должны быть оформлены в виде файлов на рабочем диске **(R:) ЛВС Б ГТУ началу сессии**

При условии правильности выполнения контрольная работа **допускается к защите.** Студенты, допущенные к защите и успешно выполнившие лабораторные работы в сессию, допускаются к сдаче зачета по дисциплине. **Зачет** предполагает полные ответы на любые вопросы из списка вопросов к зачету или выполнение аналогичного задания за компьютером в присутствии преподавателя.

### ЗАДАНИЕ №1:

1. Вычислить в СКМ МАТНСАD и ЭТ EXCEL значение величины s в соответствии с вариантом (раздел А), зависящей от величин р, q и r, заданных в разделе Б.

2. Составить в среде VBA линейную программу на языке BASIC в виде подпрограммы-функции для вычисления заданной величины s. Вычислить в ЭТ ExcEL значение определенной функции, задав значения входным переменным.

Замечание: Для корректного выполнения задания переменные х, у, а,  $\beta$  и  $\gamma$ должны принимать положительные значения.

**Pa<sub>3</sub>den A:** *capominant opowyn*, *oppe opanavquux genu unuy s*.  
\n1. 
$$
s = 2 \cdot q \cdot (p \cdot r^2 - \sqrt{7,6}) - \sqrt[3]{r^2 + 4,1} + p \cdot (r - \sqrt[4]{2,5} \cdot q^2)
$$
  
\n2.  $s = \sqrt{8,3} \cdot q \cdot p^2 - \sqrt[5]{r^2 \cdot (2,2 \cdot q - p)^2} + \sqrt[3]{5,1} \cdot r \cdot (q \cdot p - r)$   
\n3.  $s = \sqrt[4]{5,3} \cdot q \cdot (p + r) + p \cdot (q - 4,2 \cdot r^2) - \sqrt{9,7} \cdot \sqrt[4]{p^2 + r^2}$   
\n4.  $s = (3 \cdot p - \sqrt{4,9} \cdot r) \cdot q - 1,3 \cdot r^2 \cdot \sqrt[6]{r^2 + 5 \cdot q^2} + \sqrt[3]{8,3} \cdot q \cdot p^2$   
\n5.  $s = \sqrt[5]{6,5} \cdot q \cdot (p + 2 \cdot r^2) - \sqrt[4]{2,8} \cdot q^2 + p^2 - \sqrt{5,1} \cdot q \cdot (r - p)$ 

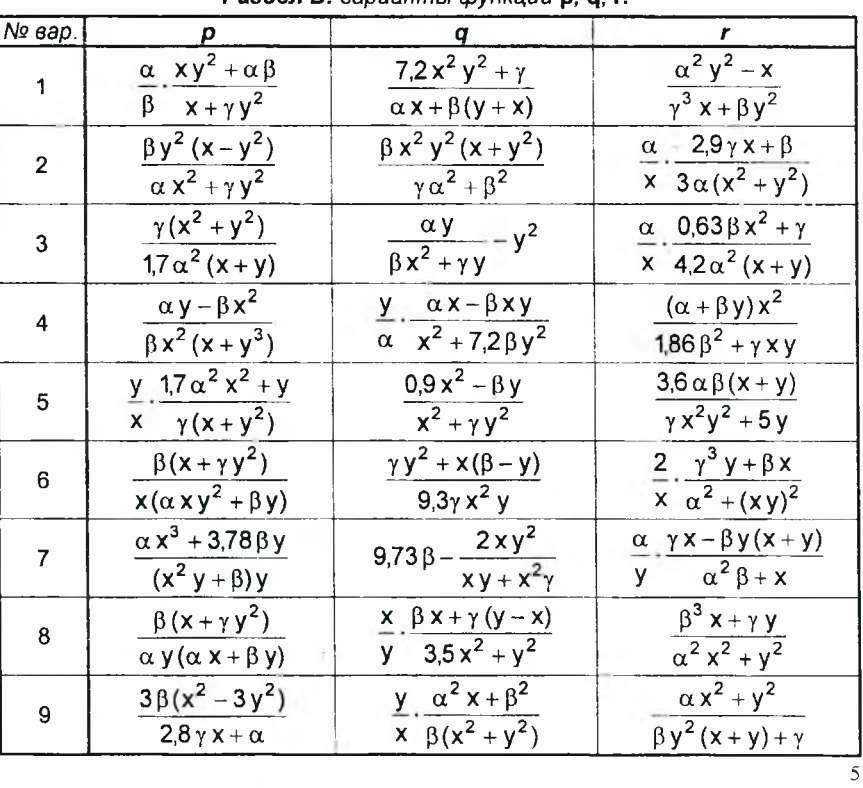

Раздел Б: варианты функций р. а. г.

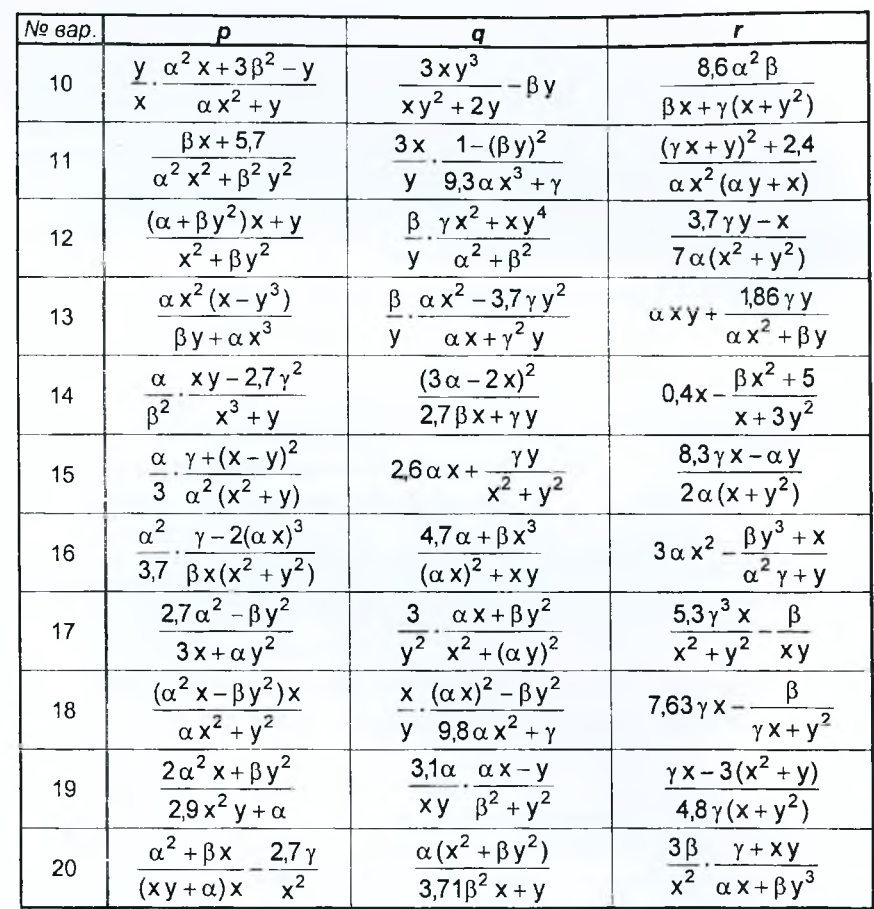

## ЗАДАНИЕ №2:

 $\mathbf{1}$ 

1. Вычислить в СКМ МАТНСАD и ЭТ EXCEL значение величины и в соответствии с вариантом (раздел А), зависящей от функций f1, f2 и f3, заданных в разделе Б.

2. Составить в среде VBA линейную программу на языке BASIC в виде подпрограммы-функции для вычисления заданной величины u. Вычислить в ЭТ ExcEL значение определенной функции, задав значения входным переменным. Замечание. Для корректного выполнения задания переменные а и b должны

принимать значения из промежутка от 0,5 до 1,5.

Раздел А: варианты формул, определяющих величину и.

$$
u = \arctg \frac{a \cdot (f_1 - 2 \cdot f_3)}{e^2 + \sqrt{f_2 - f_3^2} + a^2} + \sin \frac{b \cdot f_1^2 + (7, 5 - f_2)}{e^{f_2 - f_3^2} + 2} - \log_2 \frac{\pi}{7}
$$

 $\sqrt{6}$ 

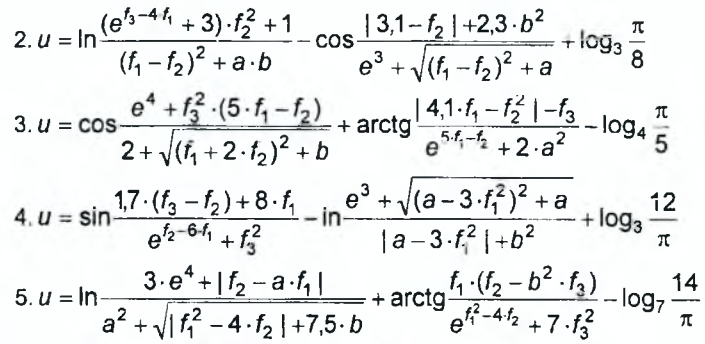

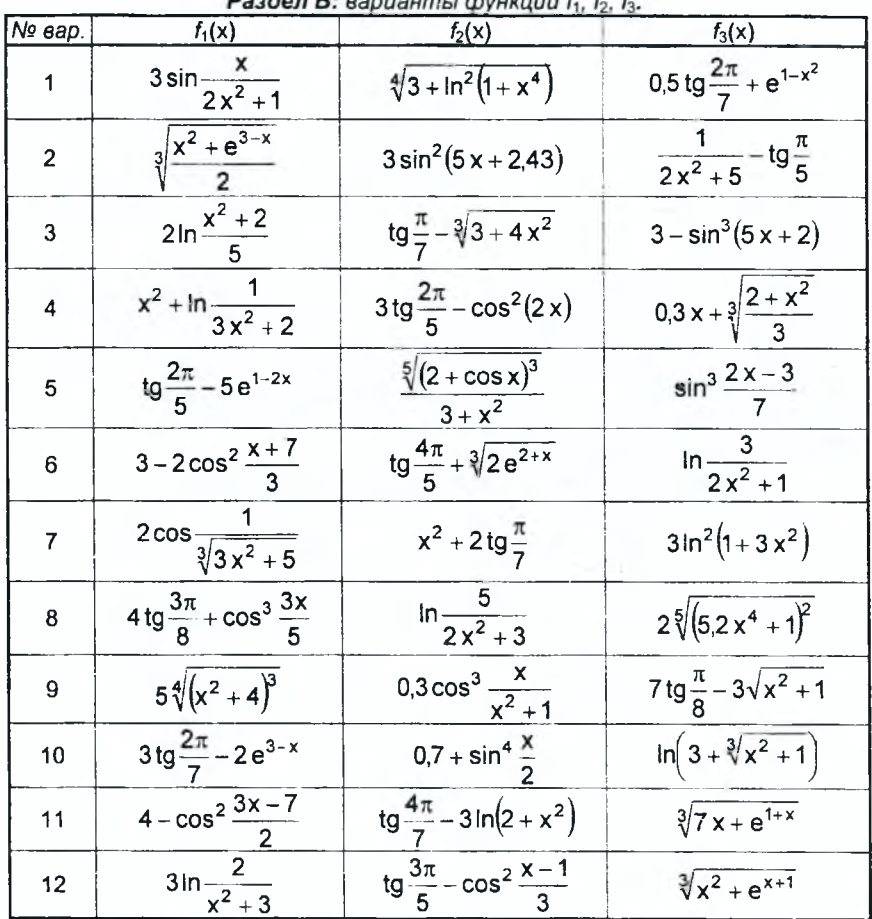

 $H$  chypromin  $f$ ,  $f$ ,  $f$ , b.

 $\frac{1}{\sqrt{2}}$ 

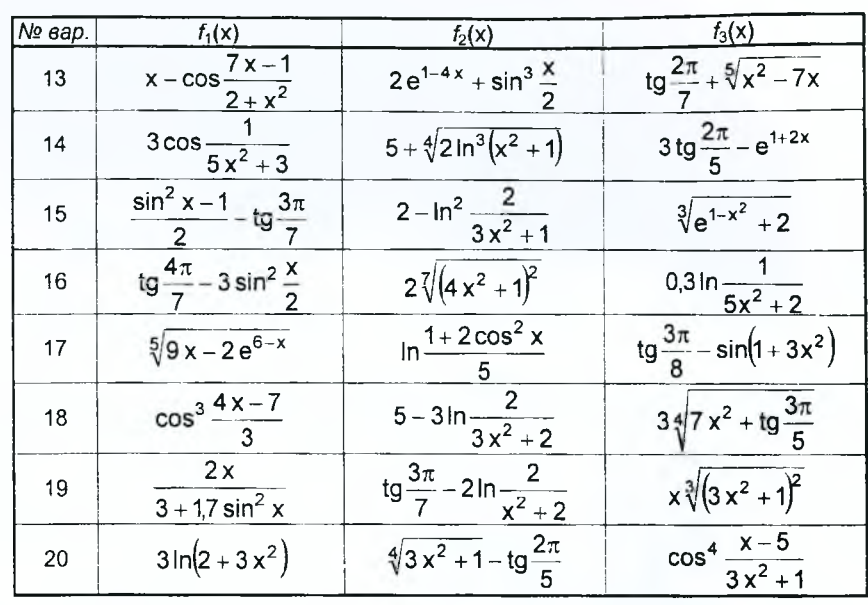

#### ЗАДАНИЕ №3:

1. Вычислить в СКМ МАТНСАD и ЭТ EXCEL значение функции у(x) в соответст-

вим с вариантом (раздел A), зависящей от функций, заданных в разделе Б.<br>2. Составить в среде VBA разветвляющуюся программу на языке BASIC в виде<br>подпрограммы-функции для вычисления функции y(x). Вычислить в ЭТ Excel<br>значе

Замечание. Для корректного выполнения задания переменная а должна принимать положительные значения.

Раздел А: варианты опорных формул для функции у(х).

1. 
$$
y = \begin{cases} \frac{\sqrt[3]{z_1^2 + \alpha - f_1 \cdot z_2}}{4 + \ln(1 + f_2^2)} & , \text{ecnu } x < \frac{\sqrt{\alpha} - 5\pi}{3}, \\ |z_1 - f_2| + \sqrt{3 + \arctg^2(z_2)} & , \text{ecnu } x \ge \frac{\sqrt{\alpha} - 5\pi}{3}; \end{cases}
$$
  
\n2.  $y = \begin{cases} \frac{\arctg(\alpha + f_1 \cdot z_2)}{f_2^2 + |f_1 - \alpha \cdot z_1|} & , \text{ecnu } x \le \frac{2\pi - \lg \alpha}{9}, \\ \sin(z_1 + f_1^2) - \alpha \cdot \cos^2(f_1) & , \text{ecnu } x > \frac{2\pi - \lg \alpha}{9}; \\ \frac{\sin(z_1 + z_1^2) - \alpha \cdot \arctg(f_1 + z_2)}{1 + e^{z_2}} & , \text{ecnu } x < \frac{3\pi - \sqrt[3]{\alpha}}{4}; \end{cases}$ 

 $\bf 8$ 

|  | 4. $y = \begin{cases} \sqrt{\alpha + 4z_2^2} - \arctg(f_1 - f_2) & \text{ecm} \ x \le \frac{7\pi + \ln \alpha}{5}, \\ \frac{z_2 - \sin^2(f_2 + 3 \cdot z_1)}{1 + f_1^2 \cdot  \alpha - f_2 } & \text{ecm} \ x > \frac{7\pi + \ln \alpha}{5}. \end{cases}$ |  |  |
|--|----------------------------------------------------------------------------------------------------|--|--|
|  | 5. $y = \begin{cases} \frac{\arctg(f_2) - \sqrt{f_1^2 + \alpha}}{ f_1 \cdot z_1 - f_2  + 2} \\ \ln(\cos^2(f_1) + 4 \cdot \alpha) - z_2^2, & \text{ecnu} \end{cases}$ $x < \frac{2\pi - 5}{e^{\alpha}}$                                                    |  |  |
|  |                                                                                                    |  |  |

**Раздел Б:** варианты функций  $f_1(x)$ ,  $f_2(x)$ ,  $z_1(x)$ ,  $z_2(x)$ .

![](_page_8_Picture_18.jpeg)

 $\overline{9}$ 

#### ЗАДАНИЕ №4:

1. В ЭТ ЕХСЕL и СКМ МАТНСАD построить таблицу значений и график функции  $f(x)$  в соответствии с заданным вариантом (раздел Б) на заданном отрезке  $[a, b]$  при заданном числе разбиений п (раздел А).

2. В СКМ МАТНСАD на заданном отрезке [а, b] найти

а) все корни функции  $y = f(x)$  с помощью функции root();

б) все покальные экстремумы (максимумы и минимумы) функции  $y = f(x)$  с помощью функций maximize() (minimize()).

3. В ЭТ ЕХСЕL выполнить задание пункта 2 с помощью надстройки Поиск решения, используя таблицу значений функции  $y = f(x)$ , построенную при выполнении задания пункта 1.

 $P$ azden  $\Delta$ 

![](_page_9_Picture_58.jpeg)

#### Раздел Б:

![](_page_9_Picture_59.jpeg)

#### ЗАДАНИЕ №5:

Дана система линейных алгебраических уравнений (СЛАУ)

$$
\begin{vmatrix}\na_{11} \cdot x + a_{12} \cdot y + a_{13} \cdot z = b_1 \\
a_{21} \cdot x + a_{22} \cdot y + a_{23} \cdot z = b_2 \\
a_{31} \cdot x + a_{32} \cdot y + a_{13} \cdot z = b_3\n\end{vmatrix}
$$
\n
$$
x + a_{32} \cdot y + a_{13} \cdot z = b_3
$$
\n
$$
x + a_{32} \cdot y + a_{13} \cdot z = b_3
$$
\n
$$
\begin{vmatrix}\na_{11} & a_{12} & a_{13} \\
a_{21} & a_{22} & a_{23} \\
a_{31} & a_{32} & a_{33}\n\end{vmatrix}, b = \begin{pmatrix}\nb_1 \\
b_2 \\
b_3\n\end{pmatrix}.
$$

 $\overline{10}$ 

В соответствии с вариантом матрица А выбирается из раздела Б, вектор b из раздела А.

- 1. В ЭТ ЕХСЕЬ РЕШИТЬ СЛАУ:
- и. В ЭТ ЕХСЕС решить СЛАУ.<br>• как матричное уравнение с помощью матричных функций и формул массивов;<br>• используя надстройку Поиск решений.<br>2. В СКМ МАТНСАD решить СЛАУ<sup>1</sup>:
- 
- как матричное уравнение с помощью встроенных возможностей:
- с помощью специальной функции МАТНСАД;
- с помощью блока Given ... Find.
- 3. Сравнить результаты, полученные в ЭТ Excel и СКМ МАТНСАD.

Раздел А: варианты вектора b.

![](_page_10_Picture_39.jpeg)

![](_page_10_Picture_40.jpeg)

### Раздел Б: варианты матрицы А

<sup>1</sup> Выполнить в MathCAD проверку решения СЛАУ для каждого из подпунктов.

 $\bar{1}1$ 

### МЕТОДИЧЕСКИЕ РЕКОМЕНДАЦИИ К ВЫПОЛНЕНИЮ КОНТРОЛЬНОЙ РАБОТЫ №1

### ЗАДАНИЕ №1:

Пусть требуется выполнить задание:

1. Вычислить в СКМ МАТНСАД и ЭТ EXCEL значение величины s  $-\sqrt{2}$ 

$$
S = \sqrt{3} \cdot p^2 (q + \sqrt[3]{2 \cdot 75} \cdot r) - \sqrt[5]{r^2 + 4 \cdot q^2} ,
$$

зависящей от величин р, q и г

$$
p = \frac{\alpha}{y} \cdot \frac{y^2 x^2 - \alpha}{y^2 + \alpha \beta}, \ q = \frac{2.7y - x\beta}{\alpha y^2 + x}, \ r = \alpha x^2 + \frac{7.21y}{\beta^2 + 3y}.
$$

2. Составить в среде VBA линейную программу на языке BASIC в виде подпрограммы-функции для вычисления заданной величины s Вычислить в ЭТ Ехсец значение определенной функции, задав значения входным переменным.

Пример выполнения задания:

При выполнении данного задания необходимо определить, какие из переменных будут независимыми (входными параметрами), а какие зависимыми (вычисляемыми параметрами).

Для поставленной задачи: входные параметры - α, β, γ, х и у; вычисляемые параметры - р, q и г.

1 (а) Выполнение задания в СКМ МАТНСАD

#### Задание 1

Определение значений входных параметров

 $\alpha := 2$   $\beta := 3$   $\gamma = 1$   $x := 1.5$  $y := 0.8$ 

Задание выражений для вычисляемых параметров и вывод результатов расчета  $2<sup>2</sup>$ 

$$
p := \frac{\alpha}{y} \cdot \frac{y^{2} \cdot x^{2} - \alpha}{\gamma^{2} + \alpha \cdot \beta}
$$
  
\n
$$
q := \frac{2.7 \cdot y - x \cdot \beta}{\alpha \cdot \gamma^{2} + x}
$$
  
\n
$$
r := \alpha \cdot x^{2} + \frac{7.21y}{\beta^{2} + 3\gamma}
$$
  
\n
$$
r = 4.98066667
$$

$$
s := \sqrt{3} p^2 \cdot q + \sqrt[3]{2 \cdot 5} r^1 - \sqrt{r^2 + 4q^2} \qquad s = -1.4902164
$$

1 (б)Выполнение задания в ЭТ EXCEL

1) Создаем таблицу для расчета и вводим значения в соответствующие ячейки для входных параметров:

![](_page_11_Picture_88.jpeg)

2) Заполняем соответствующие ячейки формулами

- в ячейку Е3: = B3/B7\*(B7^2\*B6^2-B3)/(B5^2+B3\*B4)
- в ячейку E4: = (2,7\*B7-B6\*B4)/(B3\*B5^2+B6)
- в ячейку Е5: = B3\*B6^2+7,21\*B7/(B4^2+3\*B5)

в ячейку Е7: = 3^(1/2)\*E3^2\*(E4+2,75^(1/3)\*E5)-(E5^2+4\*E4^2)^(1/5)

В результате получим:

![](_page_12_Picture_114.jpeg)

2 Составление в среде VBA программы на языке BASIC и использование ее при расчетах в ЭТ EXCEL

Поскольку расчет значений идет последовательный и результатом вычислений является единственное значение, то данная программа относится к процедурам-функциям с линейной структурой. Для разработки программы следует:

- выбрать имя процедуры-функции;
- выбрать обозначения всех математических величин задачи на языке VBA;
- составить текст функции в соответствии с блок-схемой линейного вычислительного процесса и правилами оформления процедур-функций.
- 1) Назовем процедуру-функцию для вычисления заданной величины Vel S (назвать функцию просто S нельзя, т.к. в Excel есть столбец с аналогичным именем).
- 2) Введем обозначения переменных:

![](_page_12_Picture_115.jpeg)

Записи типа  $\alpha \rightarrow a$ ,  $r \rightarrow r$  означают, что переменным  $\alpha$  и г будут присвоены имена а и г соответственно.

- 3) Функция для вычисления величины s может иметь вид:
	-

Function Vel\_S(a, b, g, x, y)<br>  $p = a/y * (y^2 * x^2 - a) / (g^2 + a^2)$ <br>  $q = (2.7 * y - x^2) / (a * g^2 + x)$ <br>  $r = a * x^2 + 7.21 * y / (b^2 + 3^2)$ <br>  $s1 = 3^2 / (1/2)^2 p^2 / (q + 2.75^2) (1/3)^2 r$  $s2 = (r \land 2 + 4 \land q \land 2) \land (1/5)$  $s = s1 - s2$  $VeL_S = s$ **End Function** 

Для расчета величины s с использованием определенной процедуры-функции, необходимо из активной ячейки (например, В9) вызвать Вставка - Функция...:

в разделе категория выбрать Определенные пользователем, а <u> 1 шаг</u> затем указать функцию Vel\_S

 $2 \mu$ ar в поле для входных параметров установить ссылки на соответствующие ячейки

Таким образом, формула примет вид: в ячейке B9 = Vel S(B3;B4;B5;B6;B7)

В результате получим:

![](_page_13_Picture_78.jpeg)

ЗАДАНИЕ №2:

Пусть требуется выполнить задание:<br>1. Вычислить в СКМ МАТНСАD и ЭТ Excel значение величины и

$$
u = \arctg \frac{\sqrt{f_1^2 + 1 + b}}{3 \cdot a + |f_2 - e^4|} - \ln \frac{f_1^2 + 1}{b + 3 \cdot f_2^2} + \log_{1/2} \frac{3 \cdot \pi + 1}{8},
$$

зависящей от функций f1, f2 и f3

$$
f1(x) =
$$
tg  $\frac{3\pi}{8}$  + x,  $f2(x) = e^{x+1}$ ,  $f3(x) = \cos^3 \frac{x}{2}$ .

2. Составить в среде VBA линейную программу на языке BASIC в виде подпрограммы-функции для вычисления заданной величины s. Вычислить в ЭТ Ехсец значение определенной функции, задав значения входным переменным.

Пример выполнения задания:

При выполнении данного задания необходимо определить, какие из переменных будут независимыми (входными параметрами), а какие зависимыми (вычисляемыми параметрами).

Для поставленной задачи: входные параметры - х, а и b; вычисляемые параметры - и, значения функций  $f1(x)$ ,  $f2(x)$  и  $f3(x)$ .

1 (а) Выполнение задания в СКМ МАТНСАD

#### Задание 2

Определение значений входных параметров  $a := 2$  $b := 1.7$ Задание функций, определение значений функций при х = 0,5 и вывод результатов расчета

$$
f1(x) := \tan\left(\frac{3}{8} \cdot \pi\right) + x
$$
  $zf1 := f1(0.5)$   $zf1 = 2.91421356$   
\n $f2(x) := e^{x+1}$   $zf2 := f2(0.5)$   $zf2 = 4.48168907$   
\n $f3(x) := \cos\left(\frac{x}{2}\right)^3$   $zf3 := f3(0.5)$   $zf3 = 0.90960653$ 

Задание выражений для вычисляемого параметра и вывод результата расчета

$$
u := \text{atan}\left(\frac{\sqrt{zt}l^{2} + 1 + b}{3a + |zt^{2} - e^{4}|}\right) - \text{Ln}\left(\frac{zt^{2} + 1}{b + 3 \cdot zB^{2}}\right) + \text{Log}\left(\frac{3 \cdot \pi + 1}{8}, \frac{1}{2}\right)
$$

$$
u = -1.11664281
$$

 $\overline{14}$ 

1 (б)Выполнение задания в ЭТ EXCEL

- 1) Создаем таблицу для расчета и вводим значения в соответствующие ячейки для входных параметров.
- 2) Заполняем соответствующие ячейки формулами
	- в ячейку Е3: = ТАN(3\*ПИ()/8)+В5
		-
	- B ANDRE EXP(B5+1)<br>B RHEAKY E4: = EXP(B5+1)<br>B RHEAKY E5: = COS(B5/2)^3
	- B RHeйky E8: = ATAN((KOPEHb(E3^2+1)+B4)/(3\*B3+ABS(E4-EXP(4))))<br>B RHeйky E9: = LN((E3^2+1)/(B4+3\*E5^2))
	-
	- в ячейку E10: = E8-E9+LOG((3\*ПИ()+1)/8;1/2)
- В результате получим:

![](_page_14_Picture_118.jpeg)

2 Составление в среде VBA программы на языке BASIC и использование ее при расчетах в ЭТ EXCEL

Так как расчет значений идет последовательно и результатом вычислений является единственное значение, то данная программа относится к процедурам-функциям с линейной структурой.

1) Назовем процедуру-функцию для вычисления заданной величины Vel\_U.

2) Введем обозначения переменных:

![](_page_14_Picture_119.jpeg)

 $a \rightarrow a$ ,  $b \rightarrow b$ ,  $x \rightarrow x$  $f1(x) \rightarrow f1$ ,  $f2(x) \rightarrow f2$ ,  $f3(x) \rightarrow f3$ Pi, z, u1, u2 и u3  $u \rightarrow u$ 

Число  $\pi$  вычислим по формуле  $\pi = 4 \cdot arctg(1)$ , поскольку  $t\frac{\pi}{4} = 1$ .

3) Функция для вычисления величины и может иметь вид:

Function Vel U(a, b, x)<br>  $Pi = 4 * Atn(1)$ <br>  $f1 = Tan(3 * Pi / 8) + x$  $f2 = Exp(x + 1)$  $f3 = Cos(x / 2)'$  3  $z = f1$  ^ 2 + 1 u1 = Atn((Sqr(z) + b) / (3 \* a + Abs(f2 - Exp(4))))<br>u2 = Log(z / (b + 3 \* f3 ^ 2))<br>u3 = Log((3 \* Pi + 1) / 8) / Log(1 / 2)  $u = u1 - u2 + u3$ Vel  $U = u$ **End Function** 

Для расчета величины и с использованием определенной процедуры-функции введем формулу:

в ячейке В7  $=$  Vel\_U(B3;B4;B5)

В результате получим:

![](_page_15_Picture_82.jpeg)

ЗАДАНИЕ №3:

1. Вычислить в СКМ МАТНСАD и ЭТ EXCEL значение функции у(x)

$$
y = \begin{cases} \frac{f_1^3(x)}{f_2^2(x) + z_1(x)z_2(x)}, & \text{eclim } x < \frac{5\pi + \alpha^2}{11}; \\ \frac{\sin f_2(x)}{\sqrt{1 + z_1^2(x)z_2^2(x)}}, & \text{eclim } x \ge \frac{5\pi + \alpha^2}{11}. \end{cases}
$$

зависящей от функций

- $f_1(x) = x^2$ ,  $f_2(x) = |x|$ ,  $z_1(x) = \arctg(2x)$ ,  $z_2(x) = x 1$ .
- 2. Составить в среде VBA линейную программу на языке BASIC в виде подпрограммы-функции для вычисления заданной величины s. Вычислить в ЭТ Ехсец значение определенной функции, задав значения входным переменным.

Пример выполнения задания:

При выполнении задания можно подставить в опорную функцию у(x) выражения для функций  $f_1(x)$ ,  $f_2(x)$ ,  $z_1(x)$ ,  $z_2(x)$ , упростив, по возможности, получившуюся формулу. Для рассматриваемого примера получаем

$$
y = \begin{cases} \frac{x^6}{x^2 + (x - 1)\arctg(2x)}, & \text{ecln } x < \frac{5\pi + \alpha^2}{11}; \\ \frac{\sin|x|}{\sqrt{1 + (x - 1)^2 \arctg^2(2x)}}, & \text{ecln } x \ge \frac{5\pi + \alpha^2}{11}. \end{cases}
$$

Определим тип переменных для преобразованной задачи: входные параметры - х и α; вычисляемый параметр - у.

1 (а) Выполнение задания в СКМ МАТНСАD

Задание 3

Определение значений входных параметров

 $g_{\mu} = 2.4$ 

Задание вспомогательных функций и вывод значений вспомогательных функций при x = -1,2

$$
y1(x) := \frac{x^6}{x^2 + (x-1) \cdot \text{atan}(2 \cdot x)} \qquad y1(-1.2) = 0.741452
$$

$$
y2(x) := \frac{\sin^4 |x|}{\sqrt{1 + (x-1)^2 \cdot \operatorname{atan}(2 \cdot x)^2}} \qquad y2(-1.2) = 0.33602187
$$

Проверка условия (для контроля) при х= -1.2 результирующее значение 1 означает истина (условие верно). результирующее значение 0 - ложь (условие не верно)

$$
-1.2 < \frac{5 \cdot \pi + \alpha^2}{11} = 1
$$

Определение функции у(х) с помощью встроенной логической функции if() и вывод результата расчета

$$
\underline{y}_x(x) := \text{if}\left(x < \frac{5 \cdot \pi + \alpha^2}{11}, y1(x), y2(x)\right)
$$
  $y(-1.2) = 0.741452$ 

Демонстрация работы встроенной логической функции if():

$$
if (γ \text{сToBIE}, \text{BDDoxECHIE}_1, \text{BDDoxECHIE}_2) = if \left(x < \frac{5 \cdot \pi + \alpha^2}{11}, y1(x), y2(x) \right)
$$
  
10×6 (0)

1 (б)Выполнение задания в ЭТ Ехсец

1) Создаем таблицу для расчета и вводим значения в соответствующие ячейки для входных параметров.

2) Заполняем соответствующие ячейки формулами

в ячейку Е3: = (B4-1)\*ATAN(2\*B4)

в ячейку E4: = B4^6/(B4^2+E3)

в ячейку E5: = SIN(ABS(B4))/КОРЕНЬ(1+E3^2)<br>в ячейку F6: = B4<(5\*ПИ()+B3^2)/11

в ячейку Е9: = ЕСЛИ(B4<(5\*ПИ()+B3^2)/11;E4;E5)

Замечание: для вычисления значений выражений, которые зависят от некоторого условия, используется встроенная функция ЕСЛИ() из категории логические.

Синтаксис функции

ЕСЛИ(логическое\_выражение ; значение\_1 ; значение\_2)

Если значение погического выражения есть истина, то функция возвращает значение\_1, в противном случае (значение логического\_выражения -|ложь) функция возвращает значение\_2.

#### В результате получим:

![](_page_16_Picture_71.jpeg)

2 Составление в среде VBA программы на языке BASIC и использование ее при расчетах в ЭТ EXCEL

Поскольку расчет значения функции зависит от условия и результатом вычислений является единственное значение, то данная программа относится к процедурам-функциям с разветвляющей структурой.

Для программирования такой структуры необходимо использовать оператор If / Then / Else.

Синтаксис оператора: If условие Then операторы\_1 Else операторы\_2

End If

Если условие выполняется, то управление переходит на группу операторов\_1, в противном случае (условие не выполнятся) управление переходит на группу операторов\_2. После выполнения операторов работа оператора If заканчивается.

 $\alpha \rightarrow a$ 

 $\begin{array}{c} 1 \ \text{H} \\ 2 \ \text{B} \end{array}$ анной функции Fun\_Y.

![](_page_17_Picture_96.jpeg)

Else  $y = \text{Sin(Abs(x))} / \text{Sqr}(1 + z \wedge 2)$ <br>End If Fun  $y = y$ 

**End Function** 

Для расчета значения функции у(х) с использованием определенной процедуры-функции введем формулу:

в ячейке B6 = Fun\_Y(B4;B3)

В результате получим:

![](_page_17_Picture_97.jpeg)

ЗАДАНИЕ №4:

Пусть требуется выполнить задание:

1. В СКМ МАТНСАД и ЭТ ЕХСЕL построить таблицу значений функции  $f(x) = x + 2 \cdot \sin(x^2 + x + 1)$  и её график на отрезке [0,  $\pi/2$ ] при числе разбиений  $n = 15$ .

### 2. В СКМ МАТНСАD на отрезке  $[0, \pi/2]$  найти

а) все корни функции  $y = f(x)$  с помощью функции root();

- б) все локальные экстремумы (максимумы и минимумы) функции  $y = f(x)$  с помощью функций Maximize() (Minimize()).
- 3. В ЭТ ЕХСЕL выполнить задание пункта 2 с помощью надстройки Поиск решения, используя таблицу значений функции  $y = f(x)$ , построенную при выполнении задания пункта 1.

Пример выполнения задания:

а) Выполнение задания в СКМ МАТНСАD.

#### Задание 4

![](_page_18_Picture_109.jpeg)

Таблица значений функции и график функции по значениям в узлах табулирования

![](_page_18_Figure_9.jpeg)

б) Выполнение задания в ЭТ ExcEL.

1) Задаем отрезок, число разбиений и вычисляем шаг табулирования:

![](_page_18_Picture_110.jpeg)

2) Создаем таблицу значений: задаем заголовки столбцов, вводим формулы в ячейки А8, А9, В8

![](_page_18_Picture_111.jpeg)

и тиражируем формулы на необходимый диапазон

 $\mathsf{A}9\to\mathsf{A}10\mathpunct{:}\mathsf{A}18$  ,  $\mathsf{B}8\to\mathsf{B}9\mathpunct{:}\mathsf{B}18$ 

- 3) Строим график функции с использованием мастера диаграмм
	- тип диаграммы точечная, вид со значениями, соединенными сглаживающими линиями;
	- на вкладке Диалазон данных задаем диапазон, по которому будет строиться график - А7:В18;
	- на вкладке Заголовки задаем названия диаграммы (График функции f(x)), на вкладке Легенда отключаем флажок;
	- помещаем диаграмму на текущем листе.

В результате получим:

![](_page_19_Figure_8.jpeg)

По таблице значений проведем анализ функции f(x):

- на отрезке [1,15; 1,26] содержится нуль функции, поскольку на этом отрезке функция меняет знак, т.е. f(1,15) > 0, а f(1,26) < 0;
- на отрезке [0,43; 0,63] содержится локальный максимум, поскольку справедливы неравенства f(0,52) > f(0,43) и f(0,52) > f(0,63);
- на отрезке [1,36; 1,57] содержится локальный минимум, поскольку истинны неравенства f(1,47) < f(1,36) и f(1,47) < f(1,57).
- 2. Выполнение задания в СКМ МАТНСАD.

Задание 4

1) Определение  $f(x) := x + 2 \sin(x^2 + x + 1)$  - функция  $\underline{b} := \frac{\pi}{2}$  $a := 0$ - границы отрезка

![](_page_20_Figure_0.jpeg)

 $^4$  При поиске корней и локальных экстремумов рекомендуется каждый из пунктов выполнять на отдельном рабочем листе.

Воспользуемся таблицей значения функции  $y = f(x)$ , построенной при выполнении процедуры Tab\_fun в пункте 1. В таблице выделены отрезки, содержащие нуль и локальные экстремумы функции  $y = f(x)$ .

- а) Выберем отрезок, содержащий нуль функции  $y = f(x)$  с помощью операций копирования и специальной вставки:
	- Правка → Специальная вставка → © значения

В соседние ячейки введем начальные значения (в ячейку А8 - значение, принадлежащее выбранному отрезку; в ячейку В8 - формулу для расчета функции  $y = f(x)$ ):

![](_page_21_Picture_36.jpeg)

Уточним значение локального максимума, используя надстройку Поиск решения.

![](_page_22_Picture_109.jpeg)

 $\overline{y}$ 37902 2,4183248 59878 2,47230951 31853 2,42720156 эние знач<mark>ен</mark>ия.  $ymax$ max 0,53219712 247264892  $\sqrt{9}$ 

Отрезок, содержащий

 $\overline{A}$ 

M

 $\overline{B}$ 

Сформируем отчет по результатам:

![](_page_22_Picture_110.jpeg)

Аналогично выполнить расчет локального минимума. Выберем отрезок, содержащий локальный максимум функции  $y = f(x)$ :

![](_page_22_Figure_6.jpeg)

Уточним значение локального минимума, используя надстройку Поиск решения.

![](_page_22_Picture_111.jpeg)

![](_page_22_Picture_112.jpeg)

Сформируем отчет по результатам:

![](_page_23_Picture_89.jpeg)

#### ЗАДАНИЕ №5:

Пусть требуется выполнить задание:

Дана система линейных алгебраических уравнений (СЛАУ)

$$
-x-2 \cdot y + z = 2
$$
  
4 \cdot x + y - z = 3  
5 \cdot x + 3 \cdot y + z = -1

- 1. В ЭТ ЕХСЕЬ решить СЛАУ:
- как матричное уравнение с помощью матричных функций и формул мас-CMBOB;
- используя надстройку Поиск решений.
- 2. В СКМ МАТНСАD решить СЛАУ:
	- как матричное уравнение с помощью встроенных возможностей;
	- с помощью специальной функции МАТНСАD;
	- с помощью блока Given ... Find.
- 3. Сравнить результаты, полученные в ЭТ Excel и СКМ МАТНСАD.

Пример выполнения задания.

а) Выполнение задания в ЭТ EXCEL.

Запишем СЛАУ в виде матричного уравнения

$$
A \cdot \begin{pmatrix} x \\ y \\ z \end{pmatrix} = b
$$
,  $r \neq A = \begin{pmatrix} -1 & -2 & 1 \\ 4 & 1 & -1 \\ 5 & 3 & 1 \end{pmatrix}$ ,  $b = \begin{pmatrix} 2 \\ 3 \\ -1 \end{pmatrix}$ 

Матричный метод решения СЛАУ:

- введем матрицу коэффициентов при неизвестных (А) в диапазон ВЗ:D5 и вектор свободных коэффициентов (b) в диапазон F3:F5;
- вычислим определитель матрицы det A, т.е. введем формулу в ячейку В7:  $=$ MONPE $\mu$ (B3:D5)
- вычислим обратную матрицу А<sup>-1</sup>, т.е. введем формулу массивов в диапазон ячеек В9:D11:  ${=MOBP(B3:D5)}$
- найдем вектор-решение
- в диалазон ячеек F9:F11: {=MYMHOX(B9:D11,F3:F5)}
- 24

#### • выполним проверку (вычисление невязки) в диапазон ячеек H9:H11: {=MУМНОЖ(B3:D5;F9:F11)-F3:F5}

Замечание: Формулы, используемые для выполнения задания, являются<br>формулами массивов (јотмечены фигурными скобками). Поэтому их ввод осуществляется комбинацией клавиш CTRL + SHIFT + ENTER. В результате получим

![](_page_24_Picture_55.jpeg)

При решении СЛАУ с помощью надстройки Поиск решения

- 
- и редели стали сталице данные и расчетную формулу<br>в ячейку F5: в теруммпРОИЗВ(\$B\$3:\$D\$3;B5:D5)
	- которую тиражируем на необходимый диапазон F6 → F7:F8;
- (б) вызываем надстройку Сервис → Поиск решения и вводим параметры диалогового окна надстройки Поиск решения:
	- изменяя ячейки **B3:D3** ограничения (добавить)  $F5 = H5$ ;  $F6 = H6$ ;  $F7 = H7$

В результате выполнения будет получено решение СЛАУ, а также автоматически выполняется проверка:

![](_page_24_Picture_56.jpeg)

При использовании надстройки Поиск решения сформируем отчет по результатам:

![](_page_24_Picture_57.jpeg)

# Задание 5 п.1) как матричное уравнение  $A := \begin{pmatrix} -1 & -2 & 1 \\ 4 & 1 & -1 \\ 5 & 3 & 1 \end{pmatrix}$   $b := \begin{pmatrix} 2 \\ 3 \\ -1 \end{pmatrix}$ - определить матрицу А и вектор b  $|A| = 21$ - вычислить определитель матрицы А  $A^{-1} = \begin{pmatrix} 0.1905 & 0.2381 & 0.0476 \\ -0.4286 & -0.2857 & 0.1429 \\ 0.3333 & -0.3333 & 0.3333 \end{pmatrix}$ - вычислить обратную матрицу для матрицы А x1 = A<sup>-1</sup>·b<br>
<br>
x1 =  $\begin{pmatrix} 1.04761905 \\ -1.85714286 \\ -0.66666667 \end{pmatrix}$  x1  $\rightarrow \begin{pmatrix} \frac{22}{21} \\ -\frac{13}{7} \\ -\frac{2}{3} \end{pmatrix}$ - вектор-решение СЛАУ - результат вычислений  $\theta$  $A \cdot x1 - b = \begin{bmatrix} 0 \\ -1.33226763 \times 10^{-15} \end{bmatrix}$ - проверка решения (вычисление невязки)  $\Omega$ п.2) с помощью специальной функции  $x2 := Isolve(A, b)$ - определение вектор-решения  $(1.04761905)$  $x2 = -1.85714286$ - результат вычислений  $-0.66666667$ п.3) с помощью блока решения  $x := 0$   $y := 0$   $z := 0$ - начальное значение переменных Given - определение блока Given ... Find  $-x - 2y + z = 2$  $4x + y - z = 3$  $5x + 3y + z = -1$  $x3 := \text{Find}(x, y, z)$ - поиск решения СЛАУ

б) Выполнение задания в СКМ МАТНСАD.

$$
\mathbf{x3} = \begin{pmatrix} 1.04761905 \\ -1.85714286 \\ -0.66666667 \end{pmatrix}
$$

*-* результат вычислений

## !!! Выполнить проверку для каждого пункта

Рекомендация по выполнению распечаток из *Excel*:

1) Оформить колонтитулы (Вид → Колонтитулы), где указать ФИО, группу и вариант.

2) Добавить заголовки строк и столбцов

*Файл Параметры страницы* -> *Лист* -> 0 *заголовки строк и столбцов.*

![](_page_26_Picture_256.jpeg)

### **ЛИТЕРАТУРА**

- <span id="page-26-0"></span>1. Быков, В.Л. Основы информатики: пособие для студентов технических специальностей / В.Л. Быков, Ю.П. Ашаев. – Брест: БрГТУ, 2006. – 430 с.
- 2. Васильев, A. Excel 2007 на примерах. СПб.: БХВ-Петербург, 2007. 656 с.
- 3. Гарнаев, А.Ю. VBA в подлиннике. СПб.: БХВ-Петербург, 2005. 848 с.
- 4. Гельман, В.Я. Решение математических задач средствами Excel. Практикум. -СПб: Питер, 2002.-240 с.
- 5. Гурский, Д.А. Вычисления в MathCAD 12 / **Д А** Гурский, Е.С. Турбина. СПб.: Питер, 2006. - 544 с.
- 6. Очков, В. MathCAD 14 для студентов, инженеров и конструкторов. СПб.: БХВ-Петербург, 2007. - 368 с.
- 7. Плис, А.Н. MathCAD: Математический практикум для инженеров и экономистов: учеб, пособие / А.Н. Плис, НА. Сливина. - 2-е изд. - M.: Финансы и статистика,  $2003. - 656$  с.
- 8. Половко, AM. MathCAD для студента / А.М. Половко, **И** В. Ганичев. СПб.: БХВ-Петербург, 2006. - 336 с.
- 9. Попов, А.А. Excel: Практическое руководство: учебное пособие для вузов. М.: ДессКом, 2000. - 301 с.
- 10. Рудикова, Л. Microsoft Excel для студента. СПб.: БХВ-Петербург, 2005. 368 с.
- 11. Салманов, О.Н. Математическая экономика с применением MathCAD и Excel. СПб.: БХВ-Петербург, 2003.-464 с.
- 12. Слепцова, Л.Д. Программирование на VBA в Microsoft Office 2007. М.: Вильямс, 2007.-432 с.
- 13. Соколенко, A. Microsoft Office Excel 2007. Просто как дважды два. М.: ЭКСМО, 2007. - 256 с,
- 14. Уокенбах, Дж. Профессиональное программирование на VBAB Excel 2003. М.: Вильямс. Диалектика, 2005. - 800 с.
- 15.Черняк, А.А. Высшая математика на базе MathCAD. Общий курс / А.А. Черняк, Ж.А. Черняк, Ю.А. Доманова. - СПб.: БХВ-Петербург, 2005. - 608 с.

#### <span id="page-27-0"></span>ВОПРОСЫ К ЭКЗАМЕНУ ПО КУРСУ «ИНФОРМАТИКА»

#### Общие сведения о базовом и прикладном ПО.

- 1. Понятие об информации, представление информации в ЭВМ, измерение информации.
- 2. Общие сведения об аппаратном обеспечении персональных компьютеров.
- 3. Дисковая память, ее основные характеристики.
- 4. Программное обеспечение ПК. Классификация программного обеспечения.
- 5. Операционная система Windows. Назначение и краткая характеристика.
- 6. Файловая система: понятие о файле, имя, расширение имени, атрибуты файла
- 7. Файловая система: каталог (папка), имя каталога, структура каталога.
- 8. Файловая система: понятие маски файлов.
- 9. Основные возможности операционной системы по работе с файлами и палками с помощью окон.
- 10. Работа с файловой системой с помощью ПРОВОДНИКА.
- 11. Назначение и основные возможности приложений FAR MANAGER, TOTAL COMMANDER.

#### Табличный процессор Ехсец.

- 12. Назначение и основные возможности табличного процессора ExcEL.
- 13. ЕХСЕГ: работа с листами книги.
- 14. ЕХСЕL: ввод числовой и текстовой информации. Адресация ячеек. Ввод и редактирование формул.
- 15. EXCEL: форматирование ячеек и листов.
- 16. ЕХСЕL: построение диаграмм.
- 17. EXCEL: использование встроенных функций, мастер функций.
- 18. EXCEL: основные статистические, логические и математические функции, использующиеся при разработке таблиц.
- 19. EXCEL: понятие массива, операции над матрицами и массивами (сложение, вычитание, поэлементное умножение и деление).
- 20. ЕХСЕL: использование матричных функций для отыскания обратной матрицы, умножения матриц, транспонирования и вычисления определителя.
- 21. Матричный метод решения систем линейных алгебраических уравнений (СЛАУ) с постоянными коэффициентами.
- 22. EXCEL: реализация матричного метода решения СЛАУ.
- 23. Ехсец: надстройка Поиск решения и её использование для решения СЛАУ.
- 24. Правила и примеры записи и вычисления математических выражений в компьютерных системах.
- 25. Определяемые и наиболее распространенные встроенные арифметические функции.
- 26. Инструмент Подбор параметра и его использование для решения уравнений.
- 27. Инструмент Поиск решения и его использование для отыскания экстремумов.
- 28. Использование надстройки Поиск решения для подбора параметров эмпирической функции методом наименьших квадратов.
- 28

### **Система компьютерной математики (CKM) MathCAD.**

- 29. Назначение системы компьютерной математики (CKM) MathCAD.
- 30. Интерфейс CKM MathCAD. Особенности редактирования математических объектов.
- 31. CKM MathCAD. Вычисления по формулам.
- 32. CKM MathCAD. Построение графиков функций.
- 33. CKM MathCAD. Работа с векторами и матрицами.
- 34. CKM MathCAD. Решение систем линейных алгебраических, уравнений (матричный способ).
- 35. CKM MathCAD. Решение СЛАУ с помощью блока Given / Find.
- 36. Отделение корней функции одной переменной; использование функции *RootQ* для уточнения корней.
- 37. Использование блока *GivenIMinimizeIMaximize* для уточнения экстремумов.

#### **Система программирования Visual Basic for Application (VBA).**

- 38. Основные сведения о VBA.
- 39. Понятие процедуры-функции в VBA. Структура, формальные и фактические параметры, использование процедур-функций.
- 40. Понятие процедуры VBA, ее отличия от процедуры-функции. Структура, формальные и фактические параметры, использование процедур.
- 41. Константы и переменные. Типы данных в VBA.
- 42. Примеры простейших линейных процедур-функций. Оператор присваивания.
- 43. Основные встроенные числовые функции.
- 44. Программирование арифметических формул.
- 45. Понятие отношения. Логические операции, условия.
- 46. Оператор If / Then / Else. Программирование разветвляющихся формул.
- 47. Понятие метки. Операторы семейства GoTo: GoTo М, if...GoTo М, On...GoTo...
- 48. Построение разветвляющихся программ на базе операторов перехода.
- 49. Ввод данных с листа электронной таблицы (ЭТ) и вывод результатов на лист.
- 50. Построение циклических программ на базе операторов перехода.
- 51. Оператор цикла For / Next. Простейшие циклические программы.
- 52. Оператор цикла While / Wend. Построение таблицы значений функций.
- 53. Оператор цикла Do / Loop. Вычисление сумм.
- 54. Вложенные циклы. Понятие массива. Операторы Dim ReDim.
- 55. Считывание и вывод элементов числовых массивов на лист ЭТ, простейшие операции над ними.
- 56. Символьные выражения и операторы присваивания.
- 57. Функции Chr(), Asc(), Val(), Str(), Len(), Mid(), InStrQ, StrCompQ; примеры их использования.
- 58. Операторы открытия, закрытия и удаления файлов (Open, Close, Kill). Структура текстового файла.
- 59. Ввод информации из текстовых файлов и ее запись в текстовые файлы (операторы Input #, Print #, Write #).

![](_page_28_Picture_33.jpeg)

# **ПРИЛОЖЕНИЕ**

![](_page_29_Picture_79.jpeg)

## **СОДЕРЖАНИЕ**

![](_page_30_Picture_122.jpeg)

Методические материалы (конспект и примеры из лекций, лабораторные работы, вопросы и примеры к контролю знаний), связанные с выполнением контрольных работ и подготовкой к успешной сдаче зачета (экзамена), находятся в локальной вычислительной сети БрГТУ в папке:

**U:\ VT&PM \ Zaoch\_f \ Информатика АД**

Для консультаций по дисциплине *«Информатика»:*

**[bstu\\_rf@mail.ru](mailto:bstu_rf@mail.ru)**

Составитель: Татьяна Георгиевна Хомицкая

# ЗАДАНИЯ К КОНТРОЛЬНЫМ РАБОТАМ **№1**

по дисциплине «Информатика» и краткие методические указания по их выполнению для студентов инженерно-технической специальности 1 – 70 04 03 "*Автомобильные дороги"* заочной формы обучения

Ответственный за выпуск Хомицкая Т.Г. Редактор: Строкач Т.В. Компьютерная верстка: Кармаш Е.Л. Корректор: Никитчик Е.В.

Подписано к печати 02.12.2011 г. Формат 60х84  $\frac{1}{16}$ . Гарнитура Arial. Уел. печ. л. 1,86. Уч. изд. л 2,0. Тираж 50 экз. Заказ № 1133. Отпечатано на ризографе учреждения образования «Брестский государственный технический университет». 224017, г. Брест, ул. Московская, 267.